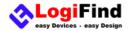

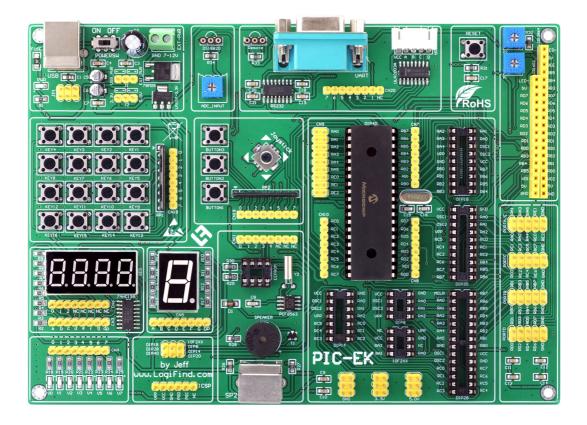

### To our valued customers

I want to express my thanks to you for being interested in our products and for having confidence in **LogiFind Tech CO.**, **Ltd**. The primary aim of our company is to design and produce high quality electronic products and to constantly improve the performance thereof in order to better suit your needs.

Please share your thoughts and feelings regarding our operation so that we can serve you better in the future. I thank you for your continued support . Your Dream is our Destination!

The Microchip, TI, Freescale, ST, Atmel, Silicon and CYPRESS name, logo and products names are trademarks of Microchip, TI, Freescale, ST, Atmel, Silicon and CYPRESS Inc. in the U.S.A. and other countries.

Sincerely,

Owner and General Manager of LogiFind Tech CO., Ltd.

pett · w

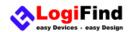

# **CONTENTS**

| Chapter 1: Introduction                     | 4  |
|---------------------------------------------|----|
| What is PIC-EK?                             | 4  |
| What's on Board?                            | 4  |
| Supported Devices                           | 6  |
| Power Supply Requirement                    | 7  |
| Programmer/Debugger Requirement             | 7  |
| System Specifications                       | 7  |
| Chapter 2: Hardware Details                 | 8  |
| Power Supply and USB                        | 8  |
| 1).Power Supply<br>2).USB Module            |    |
| MCU System                                  | 9  |
| 1).ICSP Interface                           | 9  |
| 2).System Reset                             | 9  |
| 3).Crystal Socket                           | 10 |
| 4-Digit SEGLED Display                      | 10 |
| 1-Digit SEGLED Display                      | 11 |
| Eight LEDs                                  | 11 |
| Buttons and Joystick                        | 12 |
| 1).Three User Buttons                       | 12 |
| 2).Joystick                                 |    |
| 4X4 Matrix Keypad                           | 13 |
| 1-wire DS18B20 and ADC                      | 13 |
| 1).1-Wire DS18B20 Temperature Sensor Module |    |
| 2).ADC input                                |    |
| PS/2, Buzzer,EEPROM and RTC                 | 15 |

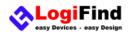

| 1).PS/2 Communication Port              |    |
|-----------------------------------------|----|
| 2).Piezo Buzzer                         | 16 |
| 3).I <sup>2</sup> C EEPROM              |    |
| 4).Real Time Clock PCF8563              |    |
| Step Motor, Infrared Receiver and RS232 | 17 |
| 1).Step Motor with Driver               | 17 |
| 2).Infrared Receiver                    | 17 |
| 3).UART via RS-232                      |    |
| LCD 2x16 characters (Socket)            |    |
| GLCD 128x64(Socket)                     |    |
| Input/Output Group                      | 21 |
| Power Supply Header for DIY             | 21 |
| Contact Us                              | 22 |
| DISCLAIMER                              | 23 |
| HIGH RISK ACTIVITIES                    | 23 |
| TRADEMARKS                              | 23 |

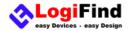

# **Chapter 1: Introduction**

#### What is PIC-EK?

**PIC-EK** is an old friend. It has been with us for 4 generations. Many of us made our first steps in embedded world with **PIC-EK**. Today it has thousands of users: students, hobbyists, enthusiasts and professionals. It is used in many schools and other educational institutions across the globe. We have sold them over **5000pcs** in the world in the past 3 years. It provides a **low-cost** and **easy-to-use** platform with common modules to bring you into the colorful embedded world.

PIC-EK has many common modules which allow you connect them to the microcontroller via wires by yourself. We believe that you will enjoy this free connection mode, because it will bring you the fun of creation. We now present you with the new version PIC-EK that brings so much more, and we hope that you will be thrilled with your new board, just as we are. PIC-EK is a powerful PIC Development Board for 370+ Microchip PIC MCUs in DIP packaging. It features over 18 essential modules necessary in development. Board comes with PIC16F877A by default and we provide over 1000 samples in C language based on PICC compiler for microcontrollers: PIC16F877A, PIC16F887, PIC16F74, PIC16F917, PIC18F452, PIC18F4520 and PIC18F4550 etc. In the future, we will write more samples for other PIC MCUs

Of course, we are not perfect and we asking ourselves what we can do to make such a board even better, and at the same time, we are looking forward to receiving your valuable suggestions.

#### What's on Board?

| Num | Description                                          | Num | Description                                       |  |  |
|-----|------------------------------------------------------|-----|---------------------------------------------------|--|--|
| 1   | Dual Power Supply/USB Port                           | 17  | SP2 Port                                          |  |  |
|     | Board is equipped with power supply unit capable     |     | Board is equipped with SP2 Connecter.you can use  |  |  |
|     | of supporting both 3.3V and 5V microcontrollers.     |     | it to build a KEY board of PC input.              |  |  |
|     | Board can be powered over USB cable, or external     |     |                                                   |  |  |
|     | adapter connectors. An USB Port is supported(for     |     |                                                   |  |  |
|     | 18F2550,18F4550 etc.)                                |     |                                                   |  |  |
| 2   | 4*4 Key Board                                        | 18  | Power Output Connecter for DIY                    |  |  |
|     | 4*4 Key Board can be connected to each               |     | Board is equipped with Power Output Connecter for |  |  |
|     | Input/Output group enable you to have digital        |     | GND,3.3V and 5V output.                           |  |  |
|     | inputs on each port pin. Buttons are of high quality |     |                                                   |  |  |
|     | and have an exceptional and stable response.         |     |                                                   |  |  |
| 3   | 4-digit Segled Display                               | 19  | 10f2xx Socket                                     |  |  |
|     | Driving 7-segment displays is fun! PIC-EK™           |     | 10f2xx Socket is for 10f2xx series PIC            |  |  |
|     | provides 4-digit display for your applications.      |     | microcontrollers like 10f200,10f202 etc.          |  |  |
| 4   | User LEDs                                            | 20  | DIP28 Socket                                      |  |  |
|     | Board contains total of 8 LEDs for PORT pins.        |     | DIP28 Socket is for 28PIN PIC microcontrollers.   |  |  |
| 5   | ICSP connector                                       | 21  | DIP14 Socket                                      |  |  |
|     | You need to use an external programmer with          |     | DIP14 Socket is for 14PIN PIC microcontrollers.   |  |  |
|     | PIC-EK, we have provided the standard ICSP           |     |                                                   |  |  |
|     | compatible connector.                                |     |                                                   |  |  |
| 6   | 1-digit Segled display                               | 22  | DIP8 Socket                                       |  |  |
|     | PIC-EK™ provides 4-digit common cathode              |     | DIP8 Socket is for 8PIN PIC microcontrollers.     |  |  |
|     | display for your applications.                       |     |                                                   |  |  |

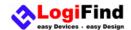

| 7  | Push buttons                                          | 23 | DIP20 Socket                                       |  |  |
|----|-------------------------------------------------------|----|----------------------------------------------------|--|--|
|    | 3 Push buttons is used for testing the digital inputs |    | DIP20 Socket is for 20PIN PIC microcontrollers.    |  |  |
|    | on each port pin. Buttons are of high quality and     |    |                                                    |  |  |
|    | have an exceptional and stable response.              |    |                                                    |  |  |
| 8  | Joystick                                              | 24 | Crystal oscillator Socket                          |  |  |
|    | Joystick can be used for handling the on-screen       |    | Crystal oscillator Socket that provides external   |  |  |
|    | menus or as a generic input device.                   |    | clock is connected to microcontroller osc pins and |  |  |
|    |                                                       |    | easy way to change different Crystal oscillator th |  |  |
|    |                                                       |    | user need.                                         |  |  |
| 9  | RS232 Circuit                                         | 25 | DIP40 Socket                                       |  |  |
|    | RS232 communication circuit.                          |    | DIP40 Socket is for 40PIN PIC microcontrollers.    |  |  |
| 10 | ADC potentiometers                                    | 26 | DIP18 Socket                                       |  |  |
|    | You can simulate analog inputs using this provided    |    | DIP18 Socket is for 18PIN PIC microcontrollers.    |  |  |
|    | analog potentiometer which can be connected to        |    |                                                    |  |  |
|    | each of the 8 supported microcontroller analog        |    |                                                    |  |  |
|    | input pins.                                           |    |                                                    |  |  |
| 11 | DS1820 Temp Sensor                                    | 27 | ULN2003A driving                                   |  |  |
|    | Board supports Dallas DS18B20 One-Wire digital        |    | ULN2003A provided on board is for driving          |  |  |
|    | temperature sensor.                                   |    | stepmotor.                                         |  |  |
| 12 | Infrared Remote Receiver                              | 28 | System Reset Button                                |  |  |
|    | 1838B infrared receiver device provided on the        |    | High quality reset button with surrounding reset   |  |  |
|    | board for your remote control.                        |    | circuitry ensures stable reset operation.          |  |  |
| 13 | DB9(F) RS-232 Connector                               | 29 | LCD Contrast Potentiometers                        |  |  |
|    | You can implement UART communication through          |    | The 2 potentiometers allows you to adjust the      |  |  |
|    | RS-232 connector provided on the board.               |    | contrast level of the pixels on your LCD1602       |  |  |
|    |                                                       |    | character display and LCD12864 display.            |  |  |
| 14 | I2C EEPROM Socket                                     | 30 | LCD1602 and LCD12864 Socket                        |  |  |
|    | You can store xxxx bytes of configuration data or     |    | Board are equipped with LCD1602 and LCD12864       |  |  |
|    | other data into on-board 24CXX Serial EEPROM          |    | connector which allow you to connect LCD1602       |  |  |
|    | with I2C interface.                                   |    | and LCD12864 display easily                        |  |  |
| 15 | RTC Module                                            | 31 | IOs Headers                                        |  |  |
|    | It features the PCF8563 real-time clock (RTC).        |    | They are available in each Input/Output group,     |  |  |
|    |                                                       |    | which is convenient for easier access to any PORT  |  |  |
|    |                                                       |    | pin.                                               |  |  |
| 16 | Buzzer/Speaker                                        |    |                                                    |  |  |
|    | With piezo buzzer you can debug your                  |    |                                                    |  |  |
|    | applications, or have audio signalization feature.    |    |                                                    |  |  |

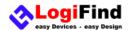

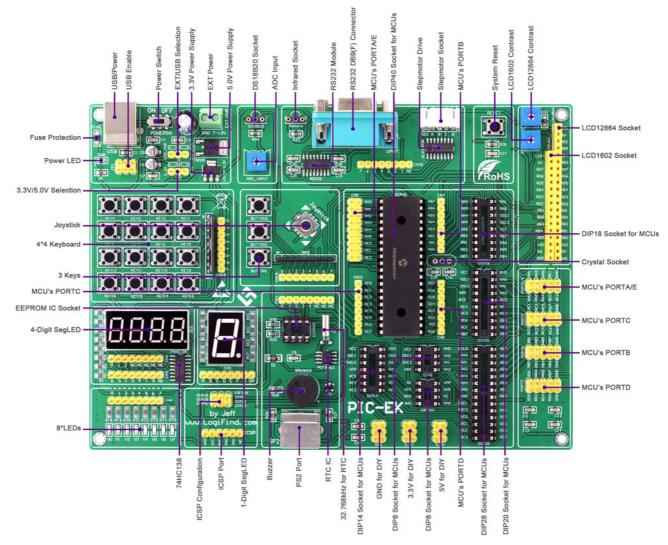

Figure 1-1. What's on board

## Supported Devices

**PIC-EK** currently supports over 370+ Microchip PIC microcontrollers in DIP packaging, and the following shows the frequently-used:

| PIC10FXX:  |            |            |            |           |           |            |  |
|------------|------------|------------|------------|-----------|-----------|------------|--|
| PIC10F200  | PIC10F202  | PIC10F204  | PIC10F206  | PIC10F220 | PIC10F222 |            |  |
| PIC12XX:   | PIC12XX:   |            |            |           |           |            |  |
| PIC12C508  | PIC12C508A | PIC12C509  | PIC12C509A | PIC12C671 | PIC12C672 | PIC12CE518 |  |
| PIC12CE519 | PIC12CE673 | PIC12CE674 | PIC12F508  | PIC12F509 | PIC12F629 | PIC12F635  |  |
| PIC12F675  | PIC12F683  | PIC12F615  | PIC12HV615 |           |           |            |  |
| PIC16XX:   |            |            |            |           |           |            |  |
| PIC16C505  | PIC16C554  | PIC16C558  | PIC16C61   | PIC16C62  | PIC16C62A | PIC16C62B  |  |
| PIC16C62A  | PIC16C62B  | PIC16C63   | PIC16C63A  | PIC16C64  | PIC16C64A | PIC16C65   |  |
| PIC16C65A  | PIC16C65B  | PIC16C66   | PIC16C66A  | PIC16C67  | PIC16C620 | PIC16C620A |  |
| PIC16C621  | PIC16C621A | PIC16C622  | PIC16C622A | PIC16C71  | PIC16C72  | PIC16C72A  |  |

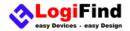

|            |             |            |             | <u> </u>   |            |            |
|------------|-------------|------------|-------------|------------|------------|------------|
| PIC16C73   | PIC16C73A   | PIC16C73B  | PIC16C74    | PIC16C74A  | PIC16C74B  | PIC16C76   |
| PIC16C77   | PIC16C710   | PIC16C711  | PIC16C712   | PIC16C716  | PIC16C745  | PIC16C765  |
| PIC16C773  | PIC16C774   | PIC16C83   | PIC16C84    | PIC16F505  | PIC16F506  | PIC16F54   |
| PIC16F627  | PIC16F616   | PIC16HV616 | PIC16LF627A | PIC16F627A | PIC16F628  | PIC16F887  |
| PIC16F628A | PIC16LF628A | PIC16F630  | PIC16F636   | PIC16F639  | PIC16F648A | PIC16F676  |
| PIC16F683  | PIC16F684   | PIC16F685  | PIC16F687   | PIC16F688  | PIC16F689  | PIC16F690  |
| PIC16F716  | PIC16F72    | PIC16F73   | PIC16F74    | PIC16F76   | PIC16F77   | PIC16F737  |
| PIC16F747  | PIC16F767   | PIC16F777  | PIC16F785   | PIC16F83   | PIC16F84   | PIC16F84A  |
| PIC16F87   | PIC16F88    | PIC16F818  | PIC16F819   | PIC16F870  | PIC16F871  | PIC16F872  |
| PIC16F873  | PIC16F873A  | PIC16F874  | PIC16F874A  | PIC16F876  | PIC16F876A | PIC16F877  |
| PIC16F877A | PIC16F913   | PIC16F914  | PIC16F916   | PIC16F917  | PIC16F882  | PIC16F883  |
| PIC16F884  | PIC16F886   |            |             |            |            |            |
| PIC18FXX:  |             |            |             |            |            |            |
| PIC18F242  | PIC18F248   | PIC18F252  | PIC18F258   | PIC18F442  | PIC18F448  | PIC18F452  |
| PIC18F458  | PIC18F1220  | PIC18F1320 | PIC18F2220  | PIC18F2221 | PIC18F2320 | PIC18F2321 |
| PIC18F2331 | PIC18F2410  | PIC18F2420 | PIC18F2431  | PIC18F2450 | PIC18F2455 | PIC18F2480 |
| PIC18F2510 | PIC18F2515  | PIC18F2520 | PIC18F2525  | PIC18F2550 | PIC18F2580 | PIC18F2585 |
| PIC18F2610 | PIC18F2620  | PIC18F2680 | PIC18F4220  | PIC18F4221 | PIC18F4320 | PIC18F4321 |
| PIC18F4331 | PIC18F4410  | PIC18F4420 | PIC18F4431  | PIC18F4450 | PIC18F4455 | PIC18F4480 |
| PIC18F4510 | PIC18F4515  | PIC18F4520 | PIC18F4525  | PIC18F4550 | PIC18F4580 | PIC18F4585 |
| PIC18F4610 | PIC18F4620  | PIC18F4680 |             |            |            |            |
|            |             |            |             |            |            |            |

## Power Supply Requirement

**PIC-EK** development board supports both 3.3V and 5V power supply on a single board. This feature enables you to use wide range of peripheral boards. Power supply: via 2P Screw Terminal (**EX-PWR**) (+7-12V DC) or via **USB** cable (5V DC) Power capacity: up to 500mA with USB, and up to 600 mA with external power supply.

### Programmer/Debugger Requirement

**PIC-EK** does not contain any programmer/debugger. An external PIC programmer/debugger is required to download code to the PIC MCUs. It supports many programmer/debugger like **PICKIT2**, **PICKIT3** or **ICD2** etc. Some third-party PIC programmer/debugger are also supported well, like **MCD2,mikroICD,QL2006,K128** and **K149** etc.

## System Specifications

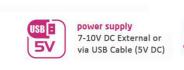

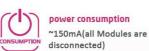

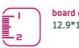

board dimensions 12.9\*18.0cm

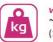

weight ~500g (1.102311 lbs)

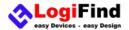

# **Chapter 2: Hardware Details**

## Power Supply and USB

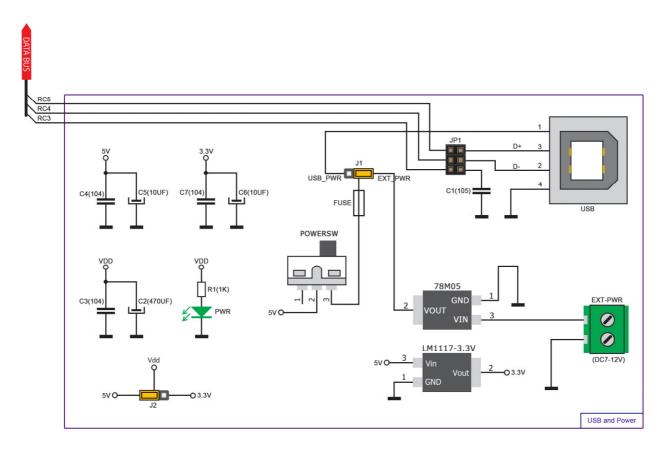

Figure 2-1: Two power supply unit and USB schematic

#### 1).Power Supply

**PIC-EK** Board contains power supply that creates stable voltage **5V** and **3.3V** and current levels necessary for powering each part of the board. Power supply section contains two power regulators: **78M05**, which generates **VCC-5V**, and **LM1117-3.3** which creates **VCC-3.3V** power supply. The board can be powered in two different ways: with USB power supply (**USB**), or using external DC 7-12V via 2P Screw Terminal (**EXT-PWR**). External voltage levels must be in range of DC 7-12V. Use **J2** to specify whether you are using 5V or 3.3V power supply for the system. Use **J1** to specify whether you are using USB or External power supply. Upon providing the power using either external or USB power source you can turn on power supply by using switch(**POWERSW**). LED (**PWRLED**) will indicate the presence of power supply.

#### 2).USB Module

The **D-** and **D+** lines on USB power supply connector (**USB**) are connected to the Microcontroller socket, which are for creating a USB HID application if you are using a microcontroller with USB module inside like **PIC18F4550**. The USB enable jumper(**JP1**) is used to enable the USB function.

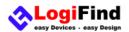

#### How to power the board?

#### 1.With USB cable

To power the board with USB cable, place jumper J1 in USB position(USB\_PWR). You can then plug in the USB cable as shown on the right image, and turn the power switch(POWERSW) ON.

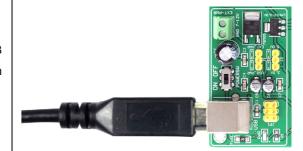

#### 2. With laboratory power supply

To power the board using screw terminals, place jumper J1 in **EXT\_PWR** position. You can then screw-on the cables in the screw terminals as shown on the right image, and turn the power switch(**POWERSW**) ON. External voltage levels must be in range of DC 7-12V and pay more attention to the "+" and "-" in case the board is damaged.

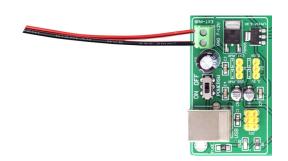

#### MCU System

**PIC-EK** board contains seven DIP sockets: DIP40, DIP28, DIP20, DIP18, DIP14,DIP8 and 10F2XX. MCUs. And it supports over 350 microcontrollers from PIC10F,PIC12F, PIC16F, PIC16Enh, PIC18F, PIC18FJ and PIC18FK families. There are two DIP8 sockets for PIC microcontrollers provided on the board - **DIP8** and **10F2XX**. Which of these sockets you will use depends solely on the pinout of the microcontroller in use. **PIC-EK** development system comes with the default **PIC16F877A** microcontroller in a DIP40 package.

The MCU system also contains ICSP Interface, Crystal Socket and System Reset.

#### 1).ICSP Interface

In-Circuit Serial Programming (ICSP) is an enhanced ISP technique implemented in Microchip's PICmicro One-Time-Programmable (OTP) and FLASH RISC microcontrollers (MCU). Use of only two I/O pins to serially input and output data makes ICSP easy to use and less intrusive on the normal operation of the MCUs. We use standard 6p ICSP on the board and a jumper for setting proper PGC and PGD for different MCUs. The standard ICSP interface (ICSP) allows you to connect PICKIT2, PICKIT3, ICD2 or other third-party Programmer/debugger directly.

#### 2).System Reset

Reset circuit is made with 10K pull-up resistor, RESET button connected to GND and a 0.1uF capacitor for filtering.

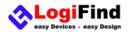

#### 3).Crystal Socket

Crystal Socket is connect to the MCU sockets directly, and allows you to change different crystals for your system.

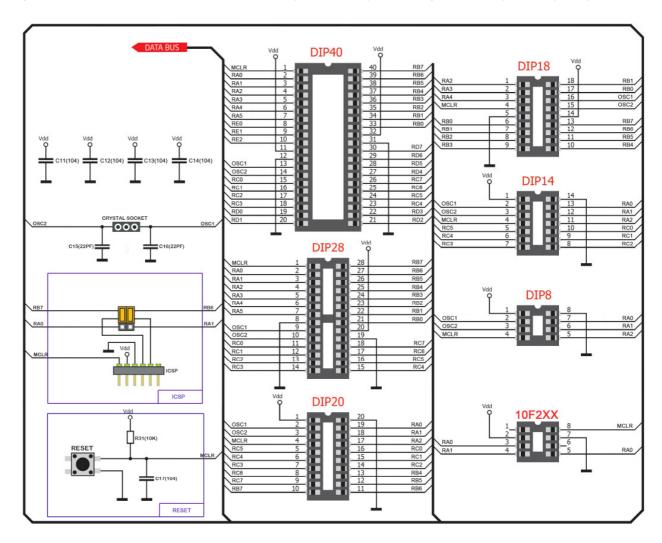

Figure 2-2: MCU System

## 4-Digit SEGLED Display

One seven segment digit consist of 7+1 LEDs which are arranged in a specific formation which can be used to represent digits from 0 to 9 and even some letters. One additional LED is used for marking the decimal dot, in case you want to write a decimal point in the desired segment. **PIC-EK** contains four of these digits put together to form 4-digit segled display. Driving such a display is done using multiplexing techniques. Data lines are shared between segments, and therefore the same segment LEDs in each digit are connected in parallel. Each digit has it's unique digit select line, which is used to enable the digit to which the data is currently being sent. By multiplexing data through all four segments fast enough, you create an illusion that all four segments are in operation simultaneously. This is possible because human eye has a slower reaction time than the mention changes. This way you can represent numbers in decimal or hexadecimal form. Eight data lines that are common for all the digits are connected to connector (**CN6**), and digit select lines are connected to connector (**CN3**) via a **74HC138** 3-to-8 line decoder. The two connectors does not be connected to any IOs, and it makes your experiments more flexible. In order to enable Segled Display, you must connect the **CN3** and **CN6** to the IO lines of

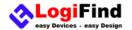

the microcontroller .See the comments in the source code provided in CD Rom for how to connect the hardware.

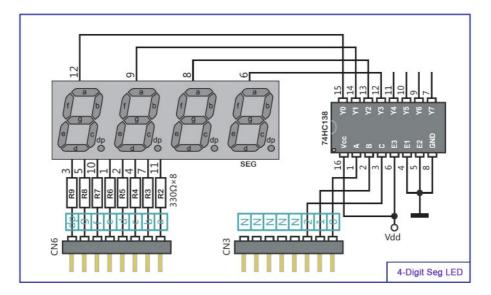

Figure 2-3: 4-Digit Segled Display Module

### 1-Digit SEGLED Display

**PIC-EK** equips a common-cathode type 1-Digit Segled Display modules. Driving such a display is done using simplest mode: the common pin is connect to **GND** and all segments are connect to IOs directly. See the **Figure 2-4**, Eight data lines are connected to connector (**CN5**). This connector does not be connected to any IOs, and it makes your experiments more flexible. In order to enable Segled Display, you must connect the **CN5** to the IO lines of the microcontroller .See the comments in the source code provided in CD Rom for how to connect the hardware.

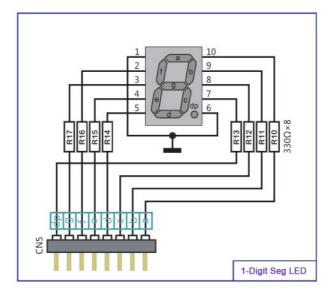

Figure 2-4: 1-Digit Segled Display Module

## **Eight LEDs**

current limiting resistor in series so that LEDs are provided with the current value specified by the manufacturer. The current varies from 0.2mA to 20mA, depending on the type of the LED and the manufacturer. **PIC-EK** board uses low-current LEDs with typical current consumption of 0.2mA or 0.3mA, depending of VCC voltage selection. Board contains 8 LEDs which can be used for visual indication of the logic state on PORT pins. An active LED indicates that a logic high (1) is present on the pin.

In order to enable LEDs, it is necessary to connected them to the appropriate IOs Port via connector (**CN4**) using dupont wires. The **CN4** connector does not be connected to any IOs, and it makes your experiments more flexible. See the comments in the source code provided in CD Rom for how to connect the hardware.

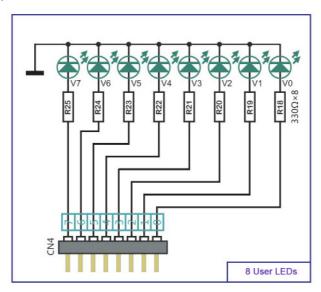

Figure 2-5: 8 LEDs

### **Buttons and Joystick**

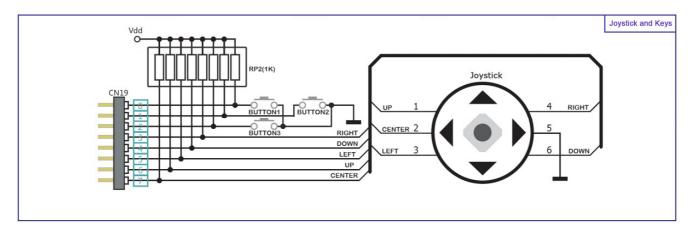

Figure 2-6: Buttons and Joystick

#### 1). Three User Buttons

The logic state of all microcontroller digital inputs may be changed using push buttons. **PIC-EK** equips 3 user buttons **Button1**, **Button2** and **Button3**. In order to enable three buttons, it is necessary to connected them to the appropriate IOs

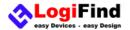

Port via connector (**CN19.0~2**) using dupont wires. See the comments in the source code provided in CD Rom for how to connect the hardware.

#### 2). Joystick

PIC-EK also equips a **Joystick** which is a smart navigation key concept based on contactless, magnetic movement detection. You can think it simply as 5 Tact Switchs installed on one device, and they are the **Left**, **Right**, **Up**, **Down** and **Center**. In order to enable the Joystick, it is necessary to connected them to the appropriate IOs Port via connector (**CN19.3~7**) using dupont wires. See the comments in the source code provided in CD Rom for how to connect the hardware.

### 4X4 Matrix Keypad

**4X4 Matrix Keypad** is used for loading numerics into the microcontroller. It consists of 16 buttons arranged in a form of an array containing four Rows and four columns. In order to enable the **4X4 Matrix Keypad**, it is necessary to connected them to the appropriate IOs Port via connector (**CN18**) using dupont wires. The **CN18** connector does not be connected to any IOs, and it makes your experiments more flexible.

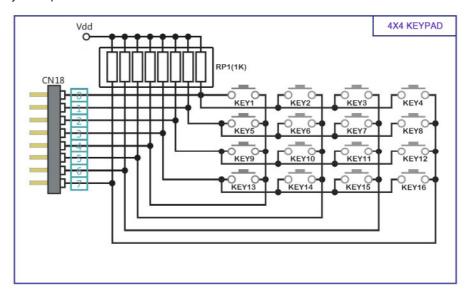

Figure 2-7: 4X4 Matrix Keypad

#### 1-wire DS18B20 and ADC

#### 1).1-Wire DS18B20 Temperature Sensor Module

**DS18B20** is a digital temperature sensor that uses 1-wire® interface for it's operation. It is capable of measuring temperatures within the range of -55 to 128°C, and provides ±0.5°C accuracy for temperatures within the range of -10 to 85°C. It requires 3V to 5.5V power supply for stable operation. It takes maximum of 750ms for the **DS18B20** to calculate temperature with 9-bit resolution. 1-wire® serial communication enables data to be transferred over a single communication line, while the process itself is under the control of the master microcontroller. The advantage of such communication is that only one microcontroller pin is used. Multiple sensors can be connected on the same line. All slave

devices by default have a unique ID code, which enables the master device to easily identify all devices sharing the same interface. **PIC-EK** provides a separate socket for the **DS18B20**. Communication line with the microcontroller is connected via **CN9.4** to **RA4**. See the comments in the source code provided in CD Rom for how to connect the hardware.

#### 2).ADC input

Digital signals have two discrete states, which are decoded as high and low, and interpreted as logic 1 and logic 0. Analog signals, on the other hand, are continuous, and can have any value within defined range. A/D converters are specialized circuits which can convert analog signals (voltages) into a digital representation, usually in form of an integer number. The value of this number is linearly dependent on the input voltage value. Most microcontrollers nowadays internally have A/D converters connected to one or more input pins. Some of the most important parameters of A/D converters are conversion time and resolution. Conversion time determines how fast can an analog voltage be represented in form of a digital number. This is an important parameter if you need fast data acquisition. The other parameter is resolution. Resolution represents the number of discrete steps that supported voltage range can be divided into. It determines the sensitivity of the A/D converter. Resolution is represented in maximum number of bits that resulting number occupies. Most microcontrollers have 10-bit resolution, meaning that maximum value of conversion can be represented with 10 bits, which converted to integer is 210=1024. This means that supported voltage range, for example from 0-3.3V, can be divided into 1024 discrete steps of about 3.222mV. PIC-EK provides an interface in form of potentiometer for simulating analog input voltages that can be routed to any of the 8 supported analog input pins(AN0 to AN8) via Jumper CN9. See the comments in the source code provided in CD Rom for how to connect the hardware.

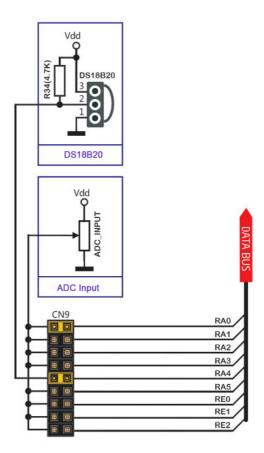

Figure 2-8: 1-wire and ADC input

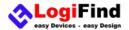

## PS/2, Buzzer, EEPROM and RTC

#### 1).PS/2 Communication Port

The PS/2 port is a 6-pin mini-DIN connector used for connecting some keyboards and mice to a PC compatible computer system. **PIC-EK** provides a standard PS/2 port to connect a common PC keyboard to your **PIC-EK**. In order to enable the **PS/2 Module**, it is necessary to connected them to the appropriate IOs Port via connector (**CN11.0~1**) using dupont wires. See the comments in the source code provided in CD Rom for how to connect the hardware.

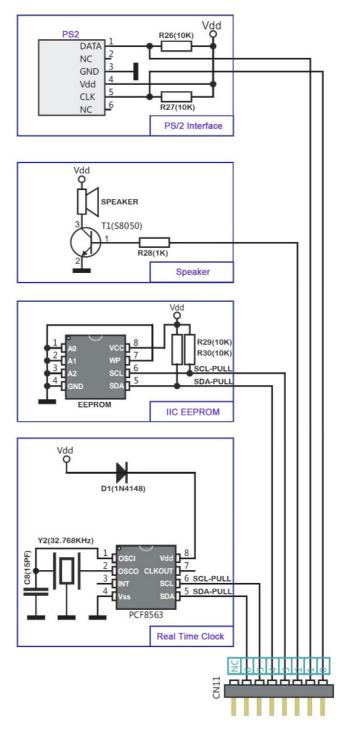

Figure 2-9: PS/2, Buzzer, EEPROM and RTC

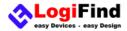

#### 2).Piezo Buzzer

Piezoelectricity is the charge which accumulates in certain solid materials in response to mechanical pressure, but also providing the charge to the piezo electric material causes it to physically deform. One of the most widely used applications of piezoelectricity is the production of sound generators, called piezo buzzers. Piezo buzzer is an electric component that comes in different shapes and sizes, which can be used to create sound waves when provided with analog electrical signal. PIC-EK comes with piezo buzzer which can be connected to any IO of microcontroller via connector (CN11.2).

Buzzer is driven by transistor T1. Microcontrollers can create sound by generating a PWM(Pulse Width Modulated) signal – a square wave signal, which is nothing more than a sequence of logic zeros and ones. Frequency of the square signal determines the pitch of the generated sound, and duty cycle of the signal can be used to increase or decrease the volume in the range from 0% to 100% of the duty cycle. You can generate PWM signal using hardware capture-compare module, which is usually available in most microcontrollers, or by writing a custom software which emulates the desired signal waveform.

#### 3).I2 C EEPROM

I<sup>2</sup> C is a multi-master serial single-ended bus that is used to attach low-speed peripherals to computer or embedded systems. I<sup>2</sup> C uses only two open-drain lines, Serial Data Line (SDA) and Serial Clock (SCL), pulled up with resistors. SCL line is driven by a master, while SDA is used as bidirectional line either by master or slave device. Up to 112 slave devices can be connected to the same bus. Each slave must have a unique address.

**EEPROM** is short for Electrically Erasable Programmable Read Only Memory. It is usually a secondary storage memory in devices containing data that is retained even if the device looses power supply. **EEPROMs** come with parallel or serial interface to the master device. Because of the ability to alter single bytes of data, **EEPROM** devices are used to store personal preference and configuration data in a wide spectrum of consumer, automotive, telecommunication, medical, industrial, and PC applications. **easyPIC Pro** supports serial EEPROM which uses I2C communication interface and has 1024 bytes of available memory. **EEPROM** itself supports single byte or 16-byte (page) write and read operations. Data rates are dependent of power supply voltage, and go up to 400 kHz for 3.3V power supply.

**PIC-EK** equips an IC socket for **EEPROM IC** with different capacity. In order to enable the **I**<sup>2</sup>**C EEPROM**, it is necessary to connected them to the appropriate microcontroller Pin via connector (**CN11.3~4**) using dupont wires. See the comments in the source code provided in CD Rom for how to connect the hardware.

#### 4).Real Time Clock PCF8563

The **PCF8563** is a CMOS real-time clock/calendar optimized for low power consumption. A programmable clock output, interrupt output and voltage-low detector are also provided. All address and data are transferred serially via a two-line bidirectional I2C-bus. Maximum bus speed is 400 kbits/s. The built-in word address register is incremented automatically after each written or read data byte.

In order to enable the **Real Time Clock PCF8563**, it is necessary to connected them to the appropriate microcontroller Pin via connector (**CN11.5~6**) using dupont wires. See the comments in the source code provided in CD Rom for how to connect the hardware.

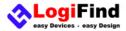

#### Step Motor, Infrared Receiver and RS232

#### 1).Step Motor with Driver

The **ULN2003A** is high-voltage high-current Darlington transistor arrays. Each consists of seven npn Darlington pairs that feature high-voltage outputs with common-cathode clamp diodes for switching inductive loads. The collector-current rating of a single Darlington pair is 500 mA. The Darlington pairs can be paralleled for higher current capability. Applications include relay drivers, hammer drivers, lamp drivers, display drivers (LED and gas discharge), line drivers, and logic buffers. On **PIC-EK**, We use a **ULN2003A** to drive **step motor**. In this application, you need to connect a

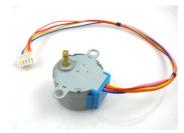

Figure 2-10: BYJ-48-5V Step Motor

In order to enable the **ULN2003A** Drive Module, it is necessary to connected them to the appropriate IOs Port via connector (**CN20.2~5**) using dupont wires and connect a **BYJ-48-5V Step Motor(Figure 2-10)** to the socket(**stepmotor**). See the comments in the source code provided in CD Rom for how to connect the hardware.

#### 2).Infrared Receiver

**1838V** is miniaturized infrared receivers for remote control and other applications requiring improved ambient light rejection. The separate PIN diode and preamplifier IC are assembled on a single leadframe. The epoxy package contains a special IR filter. This module has excellent performance even in disturbed ambient light applications and provides protection against uncontrolled output pulses. **PIC-EK** equips a socket(**Remote**) for installing **1838V** infrared receiver.

In order to enable the **1838V** infrared receiver Module, it is necessary to connected them to the appropriate IOs Port via connector (**CN20.1**) using a dupont wire. See the comments in the source code provided in CD Rom for how to connect the hardware.

#### 3).UART via RS-232

The **UART** (universal asynchronous receiver/transmitter) is one of the most common ways of exchanging data between the MCU and peripheral components. It is a serial protocol with separate transmit and receive lines, and can be used for full-duplex communication. Both sides must be initialized with the same baud rate, otherwise the data will not be received correctly. **RS-232** serial communication is performed through a 9-pin SUB-D connector and the microcontroller **UART** module.

In order to enable this communication, it is necessary to establish a connection between RX and TX lines on SUB-D connector and the same pins on the target microcontroller using connector **CN20.6~7**. Since RS-232 communication voltage levels are different than microcontroller logic levels, it is necessary to use a RS-232 Transceiver circuit.

See the comments in the source code provided in CD Rom for how to connect the hardware.

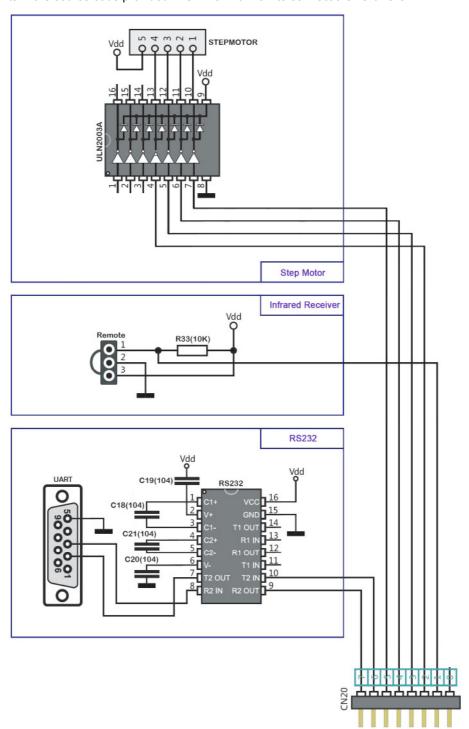

Figure 2-11: Step Motor, Infrared Receiver and RS232

## LCD 2x16 characters (Socket)

Liquid Crystal Displays or LCDs are cheap and popular way of representing information to the end user of some electronic device. Character LCDs can be used to represent standard and custom characters in the predefined number of fields. The **PIC-EK** provides the connector and the necessary interface for supporting 2x16 character LCDs. This type of display has two rows consisted of 16 character fields. Each field is a 7x5 pixel matrix. Board equips an universal socket allowing you to install 16x2 LCD very easily.

www.LogiFind.com

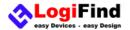

#### Connector pinout explained

- 1-GND
- 2-5V
- 3-Vo,LCD contrast level from potentiometer P1
- 4-RS, Register Select Signal
- 5-E, Display Enable
- 6-R/W,Determines whether display is in Read or Write mode. It's always connected to GND, leaving the display in Write mode all the time.
- 7~14-Data Port, Display is supported in 8-bit data mode.
- 15-LED+, Connection with 5V
- 16-LED-, Connection with GND

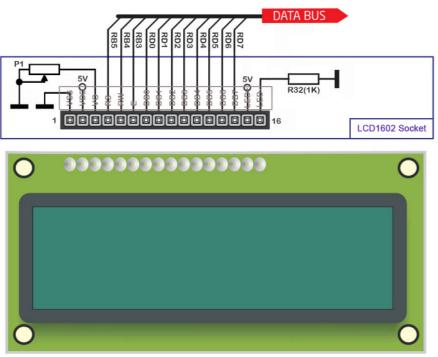

Figure 2-12: LCD 2x16 characters Socket

#### **IMPORTANT:**

Make sure to Place the LCD1602 in the right direction.

Make sure to turn off the power supply before placing LCD onto the board. Otherwise your display can be permanently damaged.

## GLCD 128x64(Socket)

Graphical Liquid Crystal Displays, or GLCDs are used to display monochromatic graphical content, such as text, images, humanmachine interfaces and other content. **PIC-EK** provides the connector and necessary interface for supporting GLCD with resolution of 128x64 pixels and proper PINOUTs.It is compatible with the most popular LCD12864 in the market with KS108 or ST7920 display controller.The example we provide is only for LCD12864 with ST7920 display controller.The **PIC-EK** equips an universal socket allowing you to install 128\*64 Graphical LCD very easily.

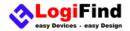

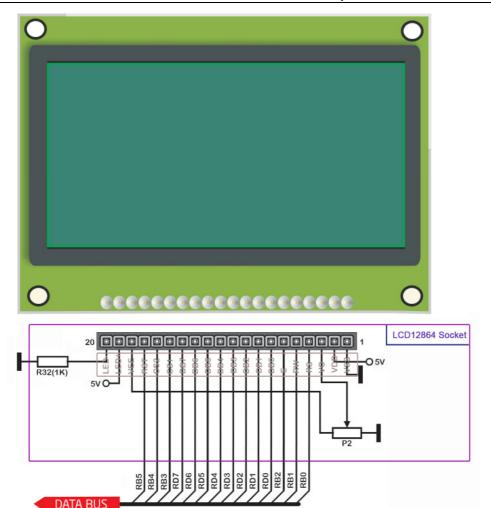

Figure 2-13: LCD12864 characters Socket

#### **Connector pinout explained:**

- 1-GND
- 2-VCC
- 3-Vo,GLCD contrast level from potentiometer P2
- 4-RS,Data (High), Instruction (Low) selection
- 5-R/W,Determines whether display is in Read or Write mode.
- 6-E, Display Enable line
- 7~14,D0–D7,Data lines
- 15-PSB, Parallel/Serial Mode Selection
- 16-RB4
- 17-RST
- 18-VEE
- 19-LEDA 5V
- 20-LEDK GND

#### **IMPORTANT:**

Make sure to Place the LCD12864 in the right direction.

Make sure to turn off the power supply before placing LCD onto the board. Otherwise your display can be permanently damaged.

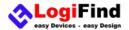

## Input/Output Group

One of the most distinctive features of **PIC-EK** are its Input/Output PORT groups. It makes development easier, and the entire **PIC-EK** cleaner and well organized. We have also provided an additional PORT headers on the right side of the board, so you can access any pin you want from both sides of the board.

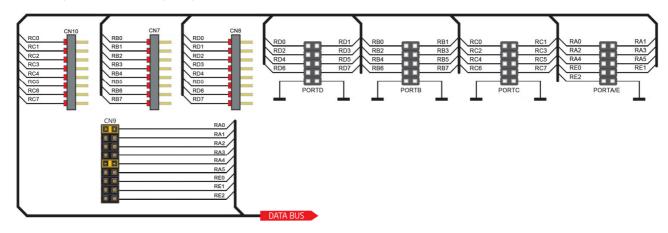

Figure 2-14: Input/Output Group

## Power Supply Header for DIY

PIC-EK provides three headers (GND,3.3V and 5.0V) for your prototype DIY.

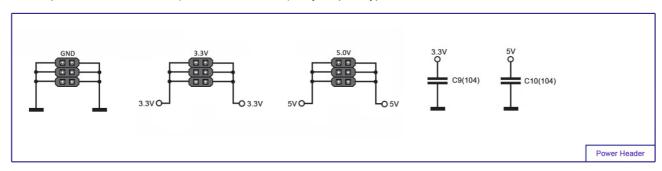

Figure 2-15: Power Supply Header for DIY

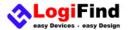

### **Contact Us**

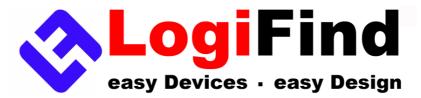

#### Nanning LogiFind Tech CO.,LTD

Room 606,B# of Nanguo Building,NO.16,Zhuxi South Road,Nanning,Guangxi,P.R.China Mobile:(0086)15978193886/TEL: (0086)0771-5677749

Skype:love100mhz

E-MAIL:love100mhz@hotmail.com

Website: www.LogiFind.com

If you want to learn more about our products, please visit our website at:

www.LogiFind.com

If you have any questions, comments or business proposals, contact us at:

love100mhz@hotmail.com

wxl07297662156@163.com

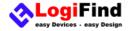

#### **DISCLAIMER**

All the products owned by **LogiFind** are protected by copyright law and international copyright treaty. Therefore, this manual is to be treated as any other copyright material. No part of this manual, including product and software described herein, must be reproduced, stored in a retrieval system, translated or transmitted in any form or by any means, without the prior written permission of **LogiFind**. The manual PDF edition can be printed for private or local use, but not for distribution. Any modification of this manual is prohibited.

**LogiFind** provides this manual 'as is' without warranty of any kind, either expressed or implied, including, but not limited to, the implied warranties or conditions of merchantability or fitness for a particular purpose.

LogiFind shall assume no responsibility or liability for any errors, omissions and inaccuracies that may appear in this manual. In no event shall LogiFind, its directors, officers, employees or distributors be liable for any indirect, specific, incidental or consequential damages (including damages for loss of business profits and business information, business interruption or any other pecuniary loss) arising out of the use of this manual or product, even if LogiFind has been advised of the possibility of such damages. LogiFind reserves the right to change information contained in this manual at any time without prior notice, if necessary.

#### **HIGH RISK ACTIVITIES**

The products of **LogiFind** are not fault - tolerant nor designed, manufactured or intended for use or resale as on - line control equipment in hazardous environments requiring fail - safe performance, such as in the operation of nuclear facilities, aircraft navigation or communication systems, air traffic control, direct life support machines or weapons systems in which the failure of Software could lead directly to death, personal injury or severe physical or environmental damage ( 'High Risk Activities' ). **LogiFind** and its suppliers specifically disclaim any expressed or implied warranty of fitness for High Risk Activities.

#### **TRADEMARKS**

The **LogiFind** name and logo are trademarks of **LogiFind**. All other trademarks mentioned herein are property of their respective companies. All other product and corporate names appearing in this manual may or may not be registered trademarks or copyrights of their respective companies, and are only used for identification or explanation and to the owners' benefit, with no intent to infringe.